# Tidal Enterprise Orchestrator:更改電腦名稱時 Powershell CLI中斷

### 目錄

[簡介](#page-0-0) [必要條件](#page-0-1) [採用元件](#page-0-2) [慣例](#page-0-3) [解決方案](#page-0-4) [相關資訊](#page-1-0)

## <span id="page-0-0"></span>簡介

在使用Powershell CLI時更改電腦或域的名稱時,您會收到「Process?WSDL cannot be found」錯 誤,並且無法使用Powershell CLI。

## <span id="page-0-1"></span>必要條件

#### <span id="page-0-2"></span>採用元件

本文檔中的資訊基於TEO 2.1+、Windows Powershell 1.0+。

本文中的資訊是根據特定實驗室環境內的裝置所建立。文中使用到的所有裝置皆從已清除(預設 )的組態來啟動。如果您的網路正在作用,請確保您已瞭解任何指令可能造成的影響。

#### <span id="page-0-3"></span>慣例

如需文件慣例的詳細資訊,請參閱[思科技術提示慣例。](http://www.cisco.com/en/US/tech/tk801/tk36/technologies_tech_note09186a0080121ac5.shtml)

## <span id="page-0-4"></span>解決方案

Powershell CLI必須指向WSDL和TEO服務的正確HTTP端點。

完成以下步驟即可解決此問題:

- 1. 轉到TEO安裝目錄(例如C:\Program Files(x86)\Cisco\Tidal Enterprise Orchestrator)。
- 2. 開啟Tidal.Automation.CLI.CorePSSnapin.dll.config文件。
- 3. 查詢WebService Uri標籤,並將HTTP終結點更改為新的或當前的HTTP終結點
- 4. 如有必要,請運行位於TEO安裝目錄中的*Tidal.Automation.CLI.CorePSSnapin.Register.vbs*指 令碼,再次註冊CLI外掛。

<span id="page-1-0"></span>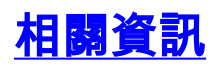

• <u>[技術支援與文件 - Cisco Systems](http://www.cisco.com/en/US/support/index.html?referring_site=bodynav)</u>